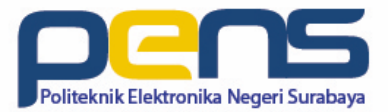

# Web/Proxy Auth

Oleh: Idris Winarno

#### Authentication Scheme in Web Server/Squid

- The user credentials can be passed from the web browser to the proxy in several ways. These methods are called authentication schemes. Squid supports the following schemes:
	- **basic**. This is the oldest and most insecure scheme. User name and password are transferred in clear text and can be read by anyone who can access the transferred data. You need to be aware of this and decide if this is acceptable in your environment.
	- **digest**. This a better, more secure authentication scheme. Instead of passing the password in clear text, this scheme uses a hash based on the password and several other parameters.
	- **NTLM**. NTLM is a protocol that is used in several Microsoft network implementations to enable single sign-on across different services. Squid supports NTLM for proxy authentication, although it is not an official HTTP extension.

### Installation

• # apt-get install squid3 apache2 php5 wireshark

**Basic Scheme (Web server)**

#### Web Server Configuration: apache2.conf

• # vim /etc/apache2/apache.conf

```
<Directory />
        Options FollowSymLinks
        # AllowOverride None
        AllowOverride All
        Require all denied
</Directory>
```

```
<Directory /usr/share>
        AllowOverride None
        Require all granted
</Directory>
```

```
<Directory /var/www/>
        Options Indexes FollowSymLinks
        # AllowOverride None
        AllowOverride All
        Require all granted
</Directory>
```
#### Web Server Configuration: .htaccess

- # service apache2 restart
- # mkdir /var/www/html/coba
- $\#$  cd /var/www/html/coba
- $\#$  vim .htaccess

Authtype Basic AuthName "Masukkan password anda" AuthUserFile /etc/squid3/passwd Require valid-user

#### Create Password File

- Untuk membuat file password pertama kali
- # htpasswd -c /etc/squid3/passwd idris
- Untuk akun tambahan
- # htpasswd /etc/squid3/passwd test

```
root@debian:/home/live# htpasswd -c /etc/squid3/passwd
                                                         idris
New password:
Re-type new password:
Adding password for user idris
root@debian:/home/live# htpasswd /etc/squid3/passwd test
New password:
Re-type new password:
Adding password for user test
root@debian:/home/live# cat /etc/squid3/passwd
idris:$apr1$kB/8wIPJ$Wx7T7i51lyFrP3APcFrjC.
test:$apr1$Dg0g/xtt$JeSsU3nfQZbPodm/wQXhi.
root@debian:/home/live# |
```
### Wireshark and Browser

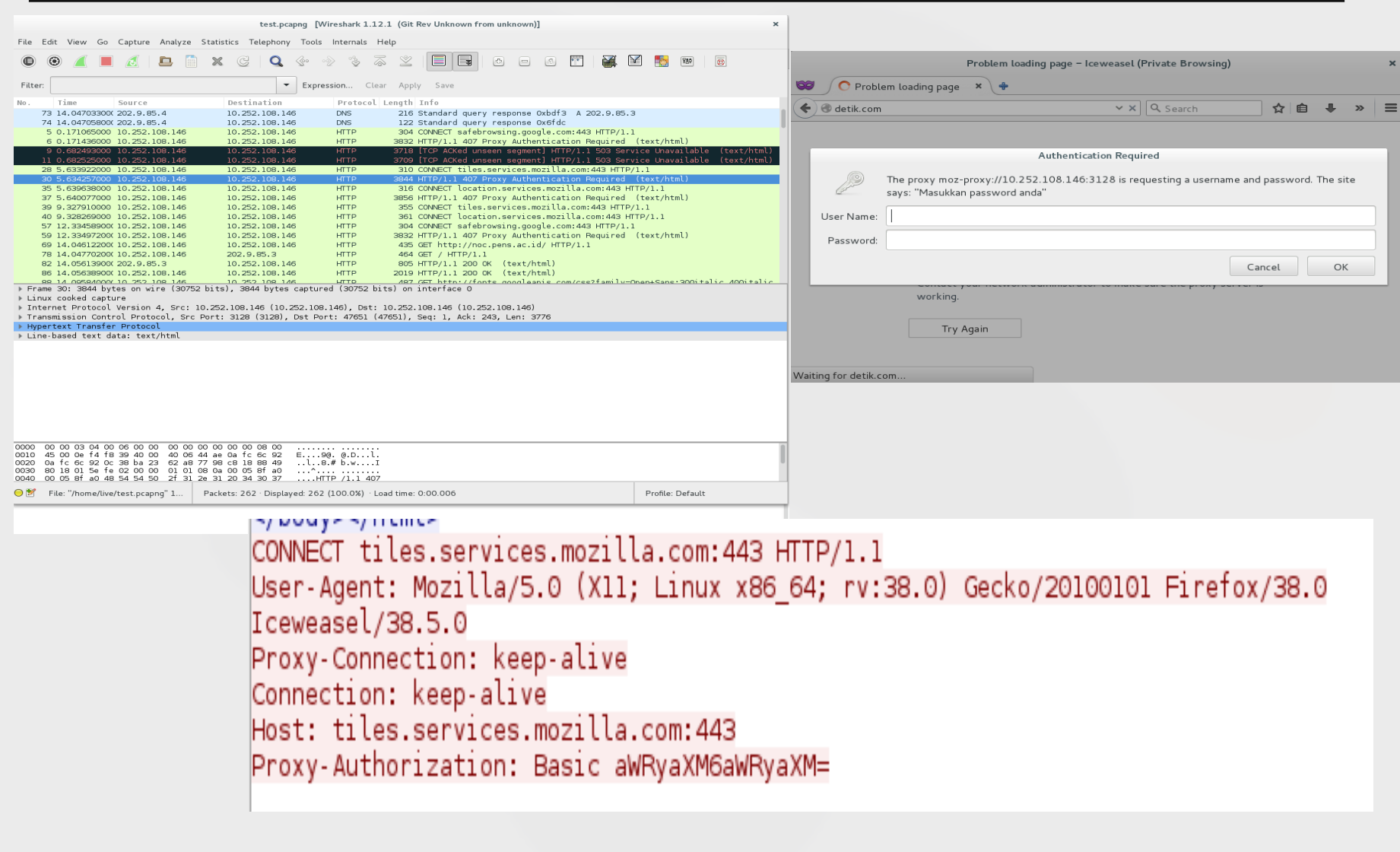

root@debian:/home/live# echo -n aWRyaXM6aWRyaXM=|base64 -d; echo idris: idris

**Basic Scheme (SQUID)**

## Squid Configuration

• # vim /etc/squid3/squid.conf

find a string "INSERT YOUR OWN RULE(S) HERE TO ALLOW ACCESS FROM YOUR CLIENTS"

Code in after the "INSERT….

auth param basic program /usr/lib/squid3/basic ncsa auth /etc/squid3/passwd auth param basic children 5 auth param basic realm Proxy auth param basic credentialsttl 15 minutes

acl password proxy auth REQUIRED acl jarkom src 10.252.108.0/24 http access allow jarkom password

# Restart and Testing

- # service squid3 restart
- Open your browser and set your proxy server as localhost on port 3128
- Access a website
- Analyze using wireshark

**DIGEST Scheme (WEB SERVER)**

## Enable Digest Module for Apache

- # a2enmod auth\_digest
- # service apache2 restart

root@debian:/etc/apache2/mods-enabled# a2enmod auth digest Considering dependency authn\_core for auth\_digest: Module authn\_core already enabled Enabling module auth\_digest. To activate the new configuration, you need to run: service apache2 restart root@debian:/etc/apache2/mods-enabled# service apache2 restart

### Web Server Configuration: .htaccess

- # mkdir /var/www/html/coba2
- # vim /var/www/html/coba2/.htaccess

AuthType Digest Require valid-user AuthName "pens" AuthUserFile /etc/squid3/passwdDigest

### Create Digest Password File

• # htdigest -c /etc/squid3/passwdDigest pens idris

```
root@debian:/home/live# htdigest -c /etc/squid3/passwdDigest pens idris
Adding password for idris in realm pens.
New password:
Re-type new password:
root@debian:/home/live# cat /etc/squid3/passwdDigest
idris:pens:92424467a32f2283a33d079eaca1ce46
root@debian:/home/live#
```
# **DIGEST Scheme (SQUID)**

## Squid Configuration

• # vim /etc/squid3/squid.conf

```
Code in after the "INSERT….
```
auth param digest program /usr/lib/squid/digest\_pw\_auth -c /etc/squid3/ passwdDigest auth param digest children 2000 auth param digest realm pens auth param digest nonce garbage interval 5 minutes auth param digest nonce max duration 30 minutes auth param digest nonce max count 50 auth param digest post workaround off

acl password proxy auth REQUIRED acl jarkom src 10.252.108.0/255.255.255.0 http access allow jarkom password

# Restart and Testing

- # service squid3 restart
- Open your browser and set your proxy server as localhost on port 3128
- Access a website

# Wireshark

•Use wireshark to analyze and make a comparation of both authentication scheme!

## **THANK YOU**